*AudioCodes Intuitive Human Communications for Chatbot Services*

# **Voice.AI Gateway**

# Google One-Click DialogFlow Integration

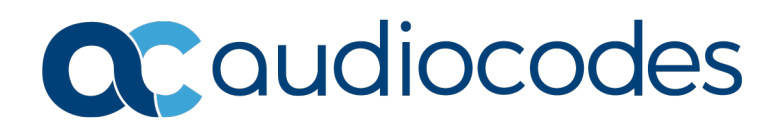

# **Table of Contents**

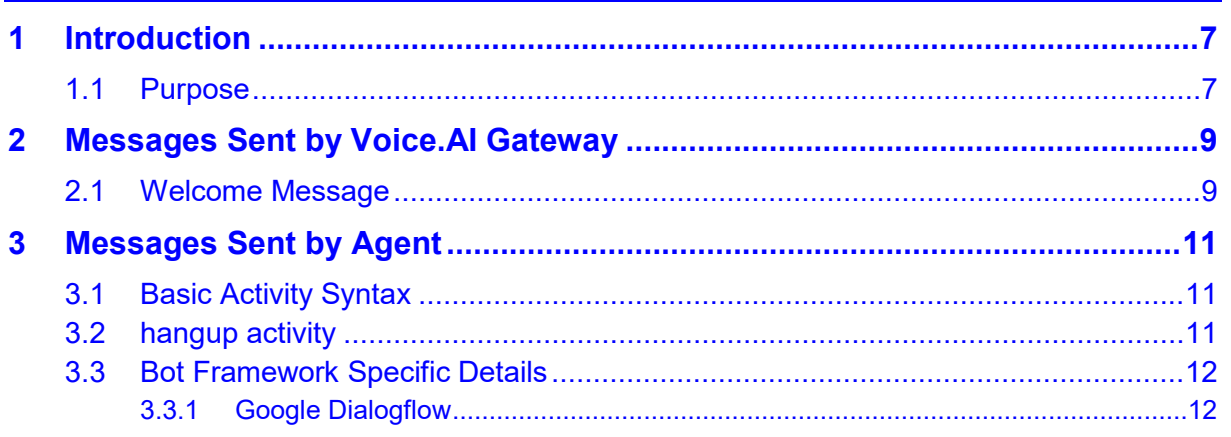

# **List of Tables**

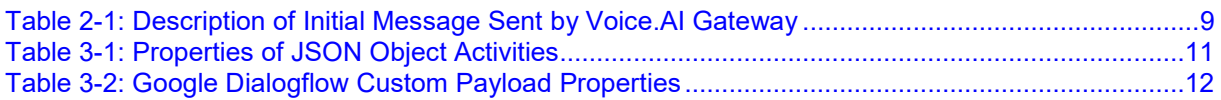

## **Notice**

Information contained in this document is believed to be accurate and reliable at the time of printing. However, due to ongoing product improvements and revisions, AudioCodes cannot guarantee accuracy of printed material after the Date Published nor can it accept responsibility for errors or omissions. Updates to this document can be downloaded from [https://www.audiocodes.com/library/technical-documents.](https://www.audiocodes.com/library/technical-documents)

This document is subject to change without notice.

Date Published: April-02-2020

## **WEEE EU Directive**

Pursuant to the WEEE EU Directive, electronic and electrical waste must not be disposed of with unsorted waste. Please contact your local recycling authority for disposal of this product.

### **Customer Support**

Customer technical support and services are provided by AudioCodes or by an authorized AudioCodes Service Partner. For more information on how to buy technical support for AudioCodes products and for contact information, please visit our website at [https://www.audiocodes.com/services-support/maintenance-and-support.](https://www.audiocodes.com/services-support/maintenance-and-support)

## **Stay in the Loop with AudioCodes**

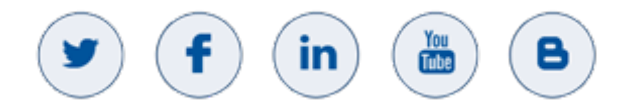

# **Abbreviations and Terminology**

Each abbreviation, unless widely used, is spelled out in full when first used.

## **Related Documentation**

**Document Name**

[Voice.AI Gateway Product Description](https://www.audiocodes.com/media/14288/voiceai-gateway-product-description.pdf)

[Voice.AI Gateway Bot API Reference Guide](https://www.audiocodes.com/media/14764/voiceai-gateway-bot-api-reference.pdf)

# **General Notes**

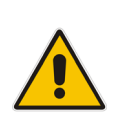

**Note:** OPEN SOURCE SOFTWARE. Portions of the software may be open source software and may be governed by and distributed under open source licenses, such as the terms of the GNU General Public License (GPL), the terms of the Lesser General Public License (LGPL), BSD and LDAP, which terms are located at <https://www.audiocodes.com/services-support/open-source/> and all are incorporated herein by reference. If any open source software is provided in object code, and its accompanying license requires that it be provided in source code as well, Buyer may receive such source code by contacting AudioCodes, by following the instructions available on AudioCodes website.

# **Document Revision Record**

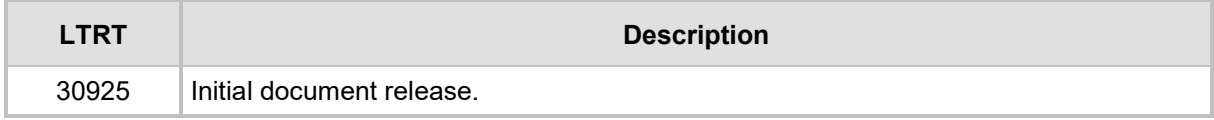

# **Documentation Feedback**

AudioCodes continually strives to produce high quality documentation. If you have any comments (suggestions or errors) regarding this document, please fill out the Documentation Feedback form on our website at [https://online.audiocodes.com/documentation-feedback.](https://online.audiocodes.com/documentation-feedback)

# <span id="page-6-0"></span>**1 Introduction**

AudioCodes Voice.AI Gateway enhances chatbot functionality by allowing human communication with chatbots through **voice** (voicebot), offering an audio-centric user experience. Integrating the Voice.AI Gateway into your chatbot environment provides you with a single-vendor solution, assisting you in migrating your text-based chatbot experience into a voice-based chatbot.

#### **Note:**

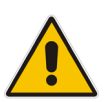

- Prior to reading this document, it is recommended that you read the Voice. Al [Gateway Product Description](https://www.audiocodes.com/media/14288/voiceai-gateway-product-description.pdf) to familiarize yourself with AudioCodes Voice.AI Gateway architecture and solution.
- Most of the information provided in this document is relevant to all bot frameworks. Where a specific bot framework uses different syntax, a note will indicate this.

# <span id="page-6-1"></span>**1.1 Purpose**

The purpose of this document is to describe the messages sent by the Voice.AI Gateway to the agent, and messages sent by the agent to the Voice.AI Gateway to achieve the desired functionality.

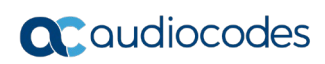

**This page is intentionally left blank.**

# <span id="page-8-0"></span>**2 Messages Sent by Voice.AI Gateway**

This section describes the messages that are sent by the Voice.AI Gateway.

# <span id="page-8-1"></span>**2.1 Welcome Message**

When the conversation starts, a message is sent with the details of the call. These details include (when available) the following:

<span id="page-8-2"></span>

| <b>Property</b> | <b>Type</b> | <b>Description</b>                                                                              |
|-----------------|-------------|-------------------------------------------------------------------------------------------------|
| callee          | String      | Dialed phone number. This is typically obtained from<br>the SIP To header.                      |
| calleeHost      | String      | Host part of the destination of the call. This is typically<br>obtained from the SIP To header. |
| caller          | String      | Caller's phone number. This is typically obtained from<br>the SIP From header.                  |
| callerHost      | String      | Host part of the source of the call. This is typically<br>obtained from the SIP From header.    |

**Table 2-1: Description of Initial Message Sent by Voice.AI Gateway**

The message is sent as a WELCOME event, with the details as event parameters.

```
Example:
```

```
{
   "queryInput": {
     "event": {
       "languageCode": "en-US",
      "name": "WELCOME",
       "parameters": {
         "callee": "12345678",
         "calleeHost": "10.20.30.40",
         "caller": "12345678",
         "callerHost": "10.20.30.40"
       }
     }
   }
}
```
**Note:** These parameters can be used when generating the response text, by using a syntax such as this: "#WELCOME.caller".

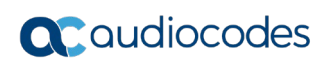

**This page is intentionally left blank.**

# <span id="page-10-0"></span>**3 Messages Sent by Agent**

When the Voice.AI Gateway handles messages from the agent, it treats them as activities.

The Voice.AI Gateway handles activities synchronously and therefore, an activity is not executed before the previous one has finished. For example, when the Voice.AI Gateway receives two activities—to play text to the user and to hang up the call—the hangup activity is only executed after it has finished playing the text.

# <span id="page-10-1"></span>**3.1 Basic Activity Syntax**

Each activity is a JSON object that has the following properties:

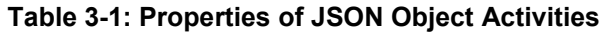

<span id="page-10-3"></span>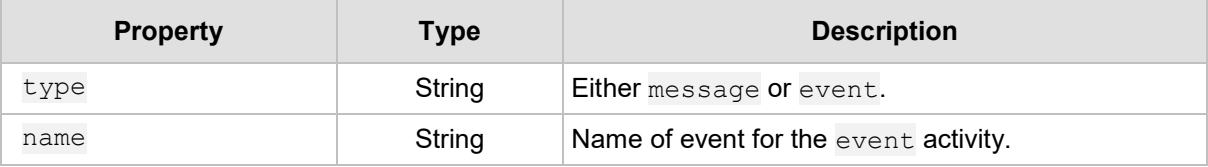

# <span id="page-10-2"></span>**3.2 hangup activity**

The hangup activity disconnects the conversation.

The following table lists the parameters associated with this event.

Example:

```
{
   "type": "event",
  "name": "hangup",
}
```
# <span id="page-11-0"></span>**3.3 Bot Framework Specific Details**

### <span id="page-11-1"></span>**3.3.1 Google Dialogflow**

For Google Dialogflow, the activities are derived from the intent's response (the "Default" response, which is the response to PLATFORM\_UNSPECIFIED platform).

The response's text is used to construct an activity for playing the text to the user.

To send additional parameters or activities, Custom Payload must be added to the response (see [https://cloud.google.com/dialogflow/docs/intents-rich-messages\)](https://cloud.google.com/dialogflow/docs/intents-rich-messages).

The Custom Payload can contain a JSON object with the following properties:

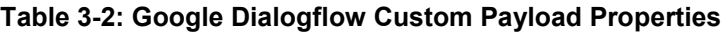

<span id="page-11-2"></span>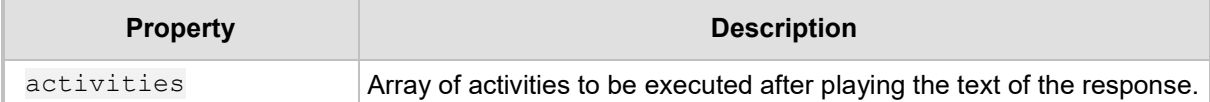

For example, if the text response is "Goodbye" and the Custom Payload contains the following JSON object:

```
{
   "activities": [
     {
        "type": "event",
        "name": "hangup"
     }
   ]
}
```
Then, after playing the audio of the text "Goodbye", the call will be disconnected.

The above example can be configured through the Dialogflow user interface, as follows:

#### **Figure 3-1: Custom Payload Configuration Example through Dialogflow User Interface**

```
Responses <sup>O</sup>
                                                                                                                  ㅅ
DEFAULT +
  Text Response
                                                                                                        ◎ 自
          Goodbye
  2
         Enter a text response variant
                                                                                                          \hat{\div}Custom Payload
                                                                                                        ◎ 自
      1\, {
            "activities": [
      \overline{2}\overline{3}\{"type": "event"
      \overline{4}"name": "hangup"
      5
      6\overline{6}\rightarrow\overline{7}\mathbf{1}8 }
  ADD RESPONSES
```
**This page is intentionally left blank.**

#### **International Headquarters**

1 Hayarden Street, Airport City Lod 7019900, Israel Tel: +972-3-976-4000 Fax: +972-3-976-4040

#### **AudioCodes Inc.**

200 Cottontail Lane Suite A101E Somerset NJ 08873 Tel: +1-732-469-0880 Fax: +1-732-469-2298

**Contact us:** <https://www.audiocodes.com/corporate/offices-worldwide> **Website**: <https://www.audiocodes.com/>

©2020 AudioCodes Ltd. All rights reserved. AudioCodes, AC, HD VoIP, HD VoIP Sounds Better, IPmedia, Mediant, MediaPack, What's Inside Matters, OSN, SmartTAP, User Management Pack, VMAS, VoIPerfect, VoIPerfectHD, Your Gateway To VoIP, 3GX, VocaNom, AudioCodes One Voice, AudioCodes Meeting Insights, AudioCodes Room Experience and CloudBond are trademarks or registered trademarks of AudioCodes Limited. All other products or trademarks are property of their respective owners. Product specifications are subject to change without notice.

Document #: LTRT-30925

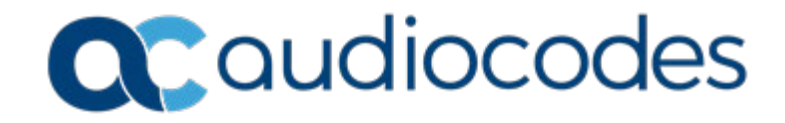